# **PEF 5710 - Otimização Estrutural 1º Quadrimestre 2021**

## **Semana 09** Otimização Topológica

**Prof. Marcelo Araujo da Silva marcelo.araujo@ufabc.edu.br**

**Professor Titular: Dr. Reyolando M. L. R. F. Brasil**

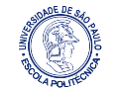

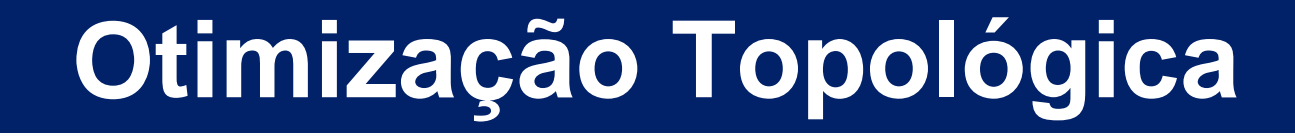

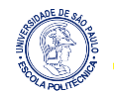

## **Introdução**

Em otimização topológica, o objetivo é gerar a melhor distribuição de material a partir de um espaço de projeto fixo. Esse procedimento é exemplificado na *Figura 1*.

Figura 1 - Processo de otimização topológica da longarina da asa de uma aeronave

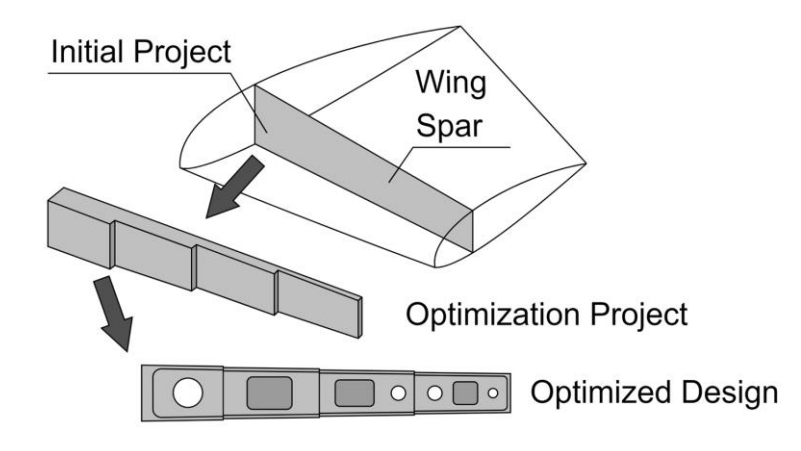

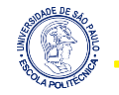

## **Introdução**

O procedimento é resumido na *Figura 2*, que ilustra o uso de MEF em conjunto com um algoritmo de otimização.

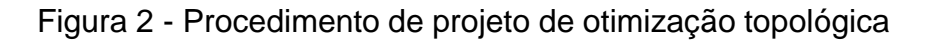

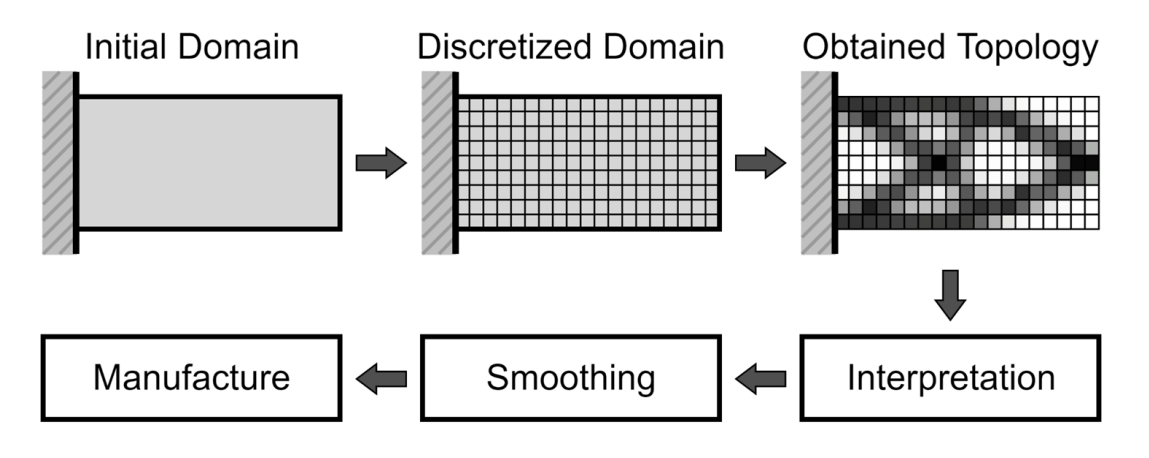

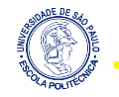

#### **MEF em Otimização Topológica**

Os deslocamentos de um ponto em um sólido contínuo são modelados por um vetor *u*. No caso de uma placa, em um domínio de eixos *x* e *y*, tem-se um vetor *2 x 1*.

$$
\boldsymbol{u}=\left\{\frac{u(x,y,t)}{v(x,y,t)}\right\}.
$$

A partir dos deslocamentos, as deformações são obtidas com a aplicação do operador diferencial *D*:

$$
\boldsymbol{\varepsilon} = \boldsymbol{D}\boldsymbol{u},
$$

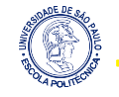

#### **MEF em Otimização Topológica**

então, no caso de uma placa, tem-se o seguinte operador *3 x 2*:

$$
\boldsymbol{\varepsilon} = \left\{\begin{matrix} \varepsilon_x \\ \varepsilon_y \\ \gamma_{xy} \end{matrix}\right\} = \boldsymbol{Du} = \left[\begin{matrix} \frac{\partial}{\partial x} & 0 \\ 0 & \frac{\partial}{\partial y} \\ \frac{\partial}{\partial y} & \frac{\partial}{\partial x} \end{matrix}\right] \left\{\begin{matrix} u \\ v \end{matrix}\right\}.
$$

O passo seguinte é a obtenção do vetor das tensões, a partir das deformações, usando, simplificadamente, a lei de Hooke, na forma matricial:

$$
\boldsymbol{\sigma} = \boldsymbol{E} \boldsymbol{\varepsilon} = \boldsymbol{E} \boldsymbol{D} \boldsymbol{u}.
$$

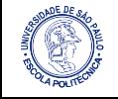

#### **MEF em Otimização Topológica**

No caso de uma placa, o vetor das tensões é *3 x 1*:

$$
\boldsymbol{\sigma} = \left\{ \begin{array}{c} \sigma_x \\ \sigma_y \\ \tau_{xy} \end{array} \right\},
$$

no estado plano de tensão, a lei de Hooke é expressa pela seguinte matriz *3 x 3*:

$$
\bm{E} = \tfrac{E_m}{1-\nu^2}\begin{bmatrix} 1 & \nu & 0 \\ \nu & 1 & 0 \\ 0 & 0 & \tfrac{1-\nu}{2} \end{bmatrix},
$$

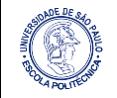

#### **MEF em Otimização Topológica**

onde (*nu*) é o coeficiente de Poisson e *E<sup>m</sup>* é o módulo de elasticidade. Também é preciso obter as tensões máxima e mínima, dadas pela equação:

$$
\sigma_{1,2} = \tfrac{\sigma_x+\sigma_y}{2} \pm \sqrt{\left(\tfrac{\sigma_x+\sigma_y}{2}\right)^2 + \tau_{xy}^2}.
$$

Também é necessário encontrar a tensão de cisalhamento máxima, dada por:

$$
\tau_{max}=\sqrt{\left(\tfrac{\sigma_x+\sigma_y}{2}\right)^2+\tau_{xy}^2}.
$$

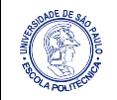

#### **O Algorítmo KNITRO**

Um problema de otimização pode ser definido como: Determine *x* ∈ ℜ*<sup>n</sup>* que minimize a função *f(x)* sujeita à

> $g_i(\bm{x}) = 0; j = 1, l$ Restrição de Igualdade:

 $g_i(\bm{x}) \leq 0; \; j = l + 1, m$ Restrição de Desigualdade:

A função Lagrangiana do problema é definida como

$$
\Lambda(\boldsymbol{x},\boldsymbol{u}) = f(\boldsymbol{x}) + \textstyle\sum_{i=1}^m u_i g_i(\boldsymbol{x}),
$$

onde *u* ∈ ℜ*<sup>m</sup>* é o vetor dos multiplicadores de Lagrange.

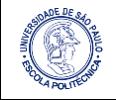

#### **O Algorítmo KNITRO**

Neste caso, as variáveis de projeto são o vetor espessura  $v_t$ , representado anteriormente pelo vetor *x* e o número de divisões nas direções *x* e *y*.

$$
v_{t_{(k,1)}}=[v_{t_1},v_{t_2},\dots], k=1,\dots,nel
$$

As restrições, aqui, são desigualdades não lineares e se referem à tensão admissível do material, *σadm = 225 x 10<sup>6</sup> N*, e à espessura mínima *vtmin = 0,0001 m*.

$$
g_1=\sigma_{max}\leq\sigma_{adm}\Rightarrow g_1=\sigma_{max}-\sigma_{adm};
$$

$$
g_2=v_t\geq v_{tmin} \Rightarrow g_2=v_{tmin}-v_t.
$$

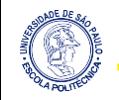

#### **O Algorítmo KNITRO**

Entende-se que, ao otimizar o volume, ou seja, minimizando-o, todo o projeto é otimizado. Logo, o volume (*Vol*) será a função objetivo:

 $Vol = Area * v_t$ 

onde *v<sup>t</sup>* , lembre-se, é a espessura da placa e a *Area* é dada por:

$$
Area_{(1,k)}=\left[\!\!\begin{array}{c}dx_1*dy_1\\ \ldots \end{array}\!\!\right],\ k=1,\ldots,nel
$$

Para resolver o problema, o algoritmo **KNITRO** será empregado, uma vez que o mesmo tem uma interface fácil de ser utilizada no MATLAB.

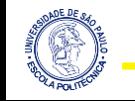

#### **O Algorítmo KNITRO**

#### Na *Figura 3* é ilustrado os argumentos do algoritmo.

Figura 3 - Argumentos da função KNITRO no MATLAB

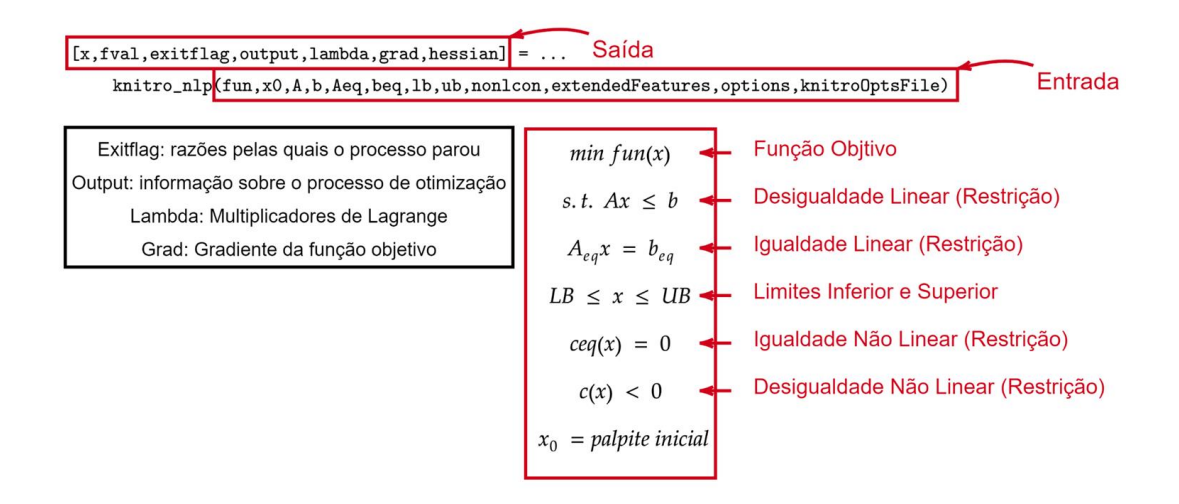

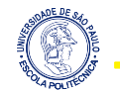

#### **O Algorítmo KNITRO**

As estruturas foram discretizadas 2 e 3 vezes as dimensões originais, com *v<sup>t</sup> = 0,1 m*.

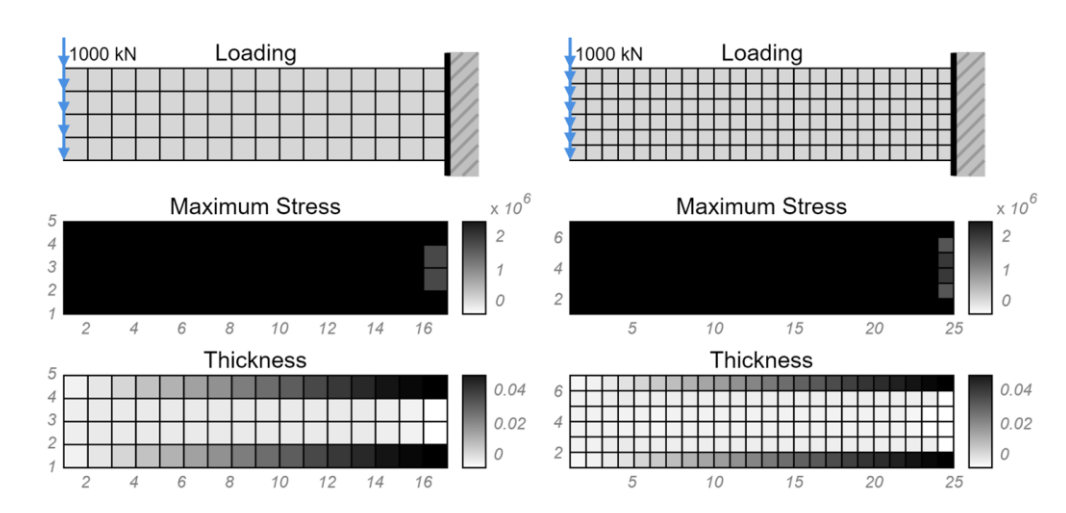

Figura 4 - Placa engastada com carga concentrada na ponta

Tabela 1 - Placa engastada com carga concentrada na ponta

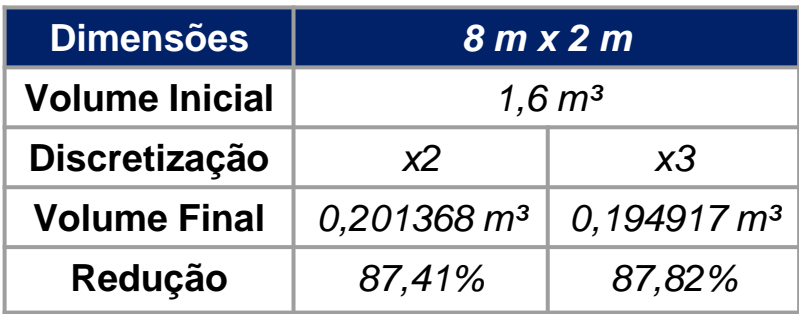

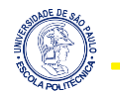

#### **O Algorítmo KNITRO**

As estruturas foram discretizadas 2 e 3 vezes as dimensões originais, com *v<sup>t</sup> = 0,1 m*.

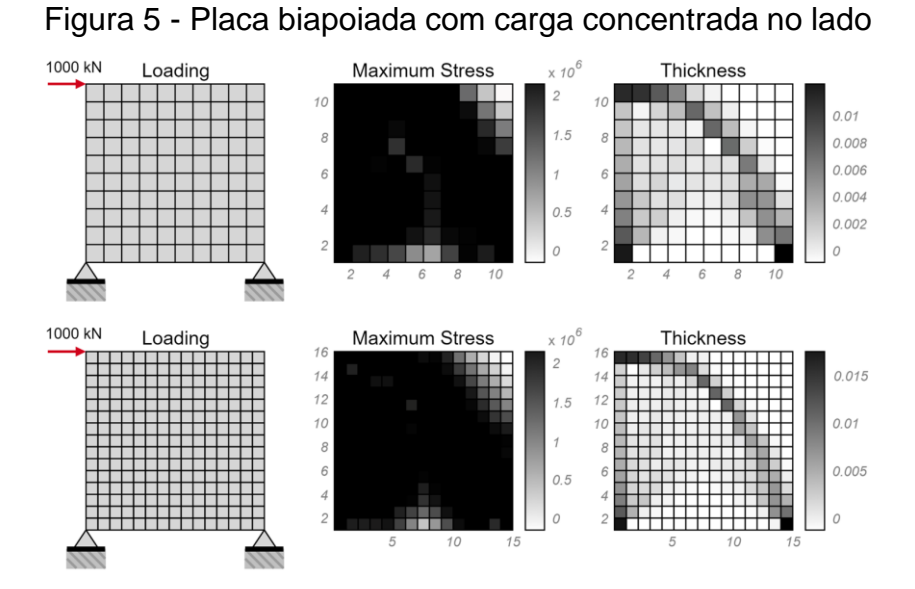

Tabela 2 - Placa biapoiada com carga concentrada no lado

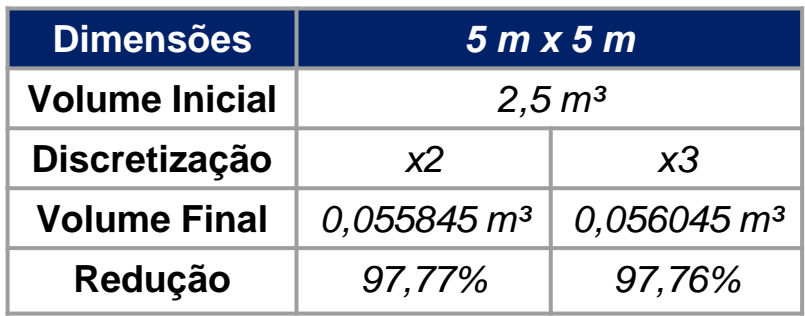

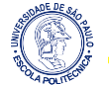

#### **O Algorítmo KNITRO**

As estruturas foram discretizadas 2 e 3 vezes as dimensões originais, com *v<sup>t</sup> = 0,1 m*.

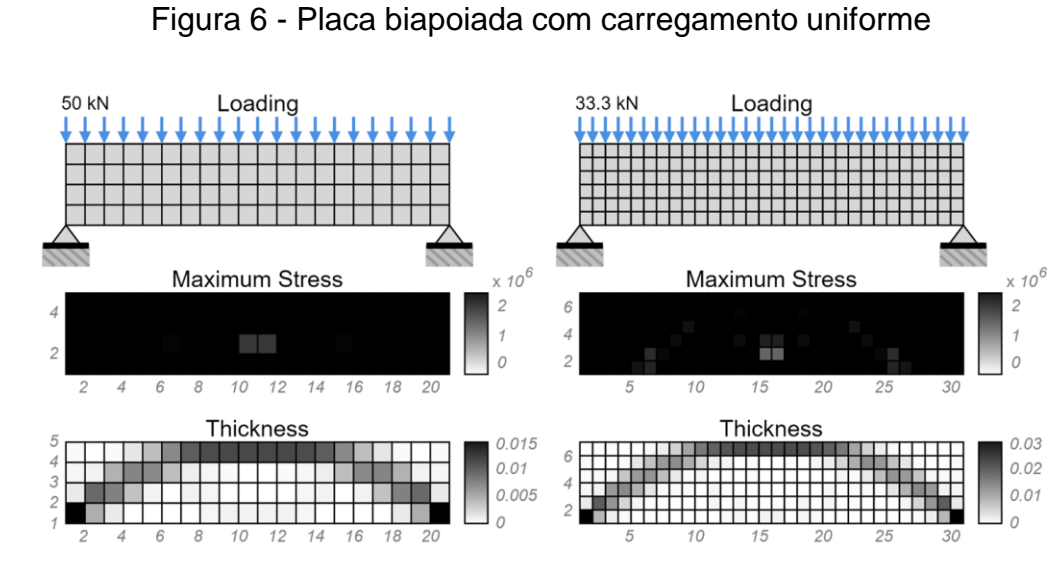

Tabela 3 - Placa biapoiada com carregamento uniforme

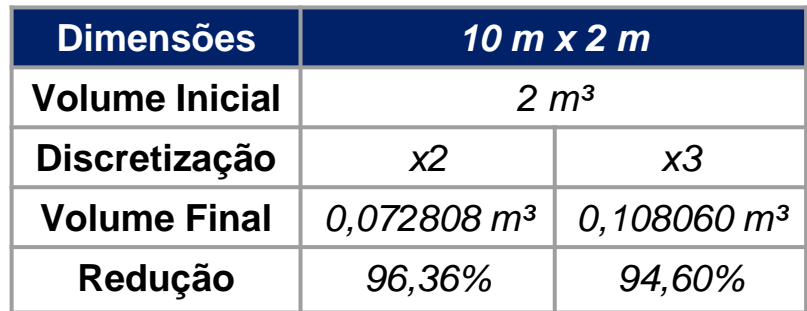

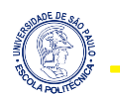

#### **O Algorítmo KNITRO**

As estruturas foram discretizadas 2 e 3 vezes as dimensões originais, com *v<sup>t</sup> = 0,1 m*.

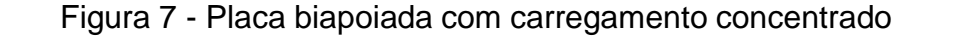

Loading Loading 1000 kN **Maximum Stress**  $\times 10^6$ **Maximum Stress**  $\times 10^6$  $\Omega$ 10 12 14 16 18 20 8 10 15 20 25  $\sqrt{2}$ 30 **Thickness Thickness**  $0.01$  $0.015$  $0.01$  $0.005$ 0.005 Tabela 4 - Placa biapoiada com carregamento concentrado

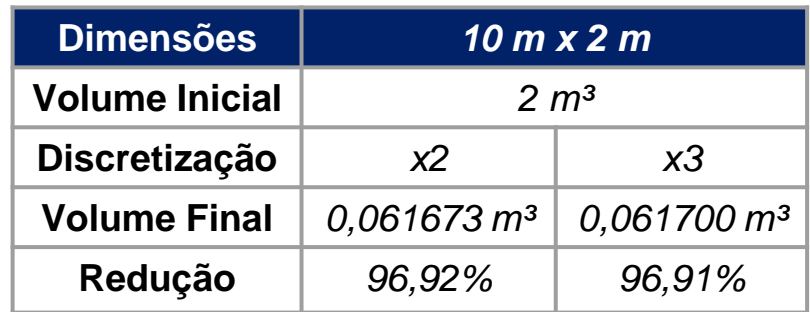

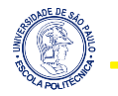

#### **Confiabilidade**

Com os resultados, é possível analisar a *confiabilidade estrutural*. Em nosso caso, tome a equação abaixo:

$$
M=m_{el}-m_e, \quad
$$

onde *mel* é a massa limite do projeto e *m<sup>e</sup>* é a massa obtida no processo de otimização topológica. Perceba que a estrutura apresenta uma massa maior que a limite, "falha", se:

$$
M<0.
$$

Esse procedimento será repetido *n* vezes e, assim, é possível obter a média  $\overline{M}$  e o desvio padrão  $\hat{M}$ .

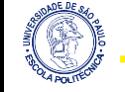

#### **Confiabilidade**

Com essas informações, é possível determinar o *índice de confiabilidade*

$$
\beta=\frac{\overline{M}}{\widehat{M}}.
$$

Baseada no índice de confiabilidade, a *probabilidade de falha*, quando todas as distribuições são normais, é calculada por

$$
P=\Phi(-\beta),
$$

onde *Φ* é *função cumulativa normal padrão* (CDF), dada por

$$
\Phi(y)=\tfrac{1}{\sqrt{2\pi}}\int_{-\infty}^y e^{\frac{-z^2}{2}}\,dz.
$$

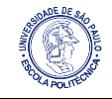

#### **Confiabilidade**

#### *Processo de Monte Carlo - Gerar Números Aleatórios no MATLAB*

O Processo de Monte Carlo é baseado na geração de números aleatórios.

Para gerar números aleatórios da *distribuição normal* no MATLAB, pode-se utilizar os comandos:

- **•** *normrnd*( $\overline{X}$ , $\hat{X}$ ) para uma média  $\overline{X}$  e desvio padrão  $\hat{X}$ ;
- *randn()* para a normal padrão.

A variável aleatória do problema, no caso, é a tensão admissível *σadm*, cuja média e desvio padrão são, respectivamente:

$$
\overline{\sigma}_{adm} = 260 \; MPa \quad \text{e} \quad \widehat{\sigma}_{adm} = 26 \; MPa.
$$

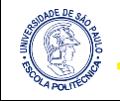

#### **Confiabilidade**

*Processo de Monte Carlo - Gerar Números Aleatórios no Excel*

Para gerar números aleatórios da *distribuição normal* usando o *Processo de Monte Carlo* no *Excel* usa-se a função:

$$
= INV. \, NORMAL \, N(ALEAT\'{o}RIO(), \overline{X}, \widehat{X}),
$$

onde:

- *INV.NORM.N()* retorna o inverso da *CDF* normal para  $\bar{X}$  e  $\hat{X}$ ;
- *ALEATÓRIO()* retorna um número aleatório real *≥ 0* e *< 1*.

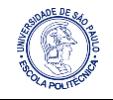

#### **Confiabilidade**

A *Tabela 5* apresenta, de forma resumida, o *Processo de Monte Carlo* para um número de avaliações *N*.

| $\mathbf{I}$            | $X_1$    | $X_2$         | Ш.            | $X_n$ | $\boldsymbol{M}$      | $M(X) \leq 0$ |
|-------------------------|----------|---------------|---------------|-------|-----------------------|---------------|
| $\mathbf 1$             | $X_1$    | $X_2$         | $\ddotsc$     | $X_n$ | $M_{1}$               | 0 ou 1        |
| $\overline{\mathbf{2}}$ | $X_1$    | $X_2$         | $\ddotsc$     | $X_n$ | $M_{2}$               | 0 ou 1        |
| ÷                       | $\vdots$ | $\frac{1}{2}$ | $\frac{1}{2}$ |       | $\ddot{\ddot{\cdot}}$ |               |
| $\boldsymbol{N}$        | $X_1$    | $X_2$         | $\cdots$      | $X_n$ | $M_{\rm N}$           | 0 ou 1        |

Tabela 5 - Resumo do *Processo de Monte Carlo*

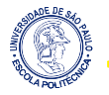

#### **Confiabilidade**

Pela definição, pode-se calcular a *probabilidade de falha* pela equação

$$
P_f \approx \tfrac{n(M(\boldsymbol{X}) \leq 0)}{N} . \qquad \text{O índice de confiabilidade por} \ \ \beta = \tfrac{\overline{M}}{\widehat{M}}
$$

*Cem* iterações foram realizadas para os processos. Utilizando o valor final do volume e a densidade do material, é possível obter a massa limite, inicialmente aumentada em *10%* do valor de base:

$$
m_{el} = (Vol*7800)*(1+10\%).
$$

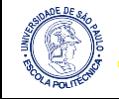

#### **Confiabilidade**

A *Tabela 6* apresenta os resultados, para os dois método empregados no processo, no caso da placa engastada com carga concentrada na ponta.

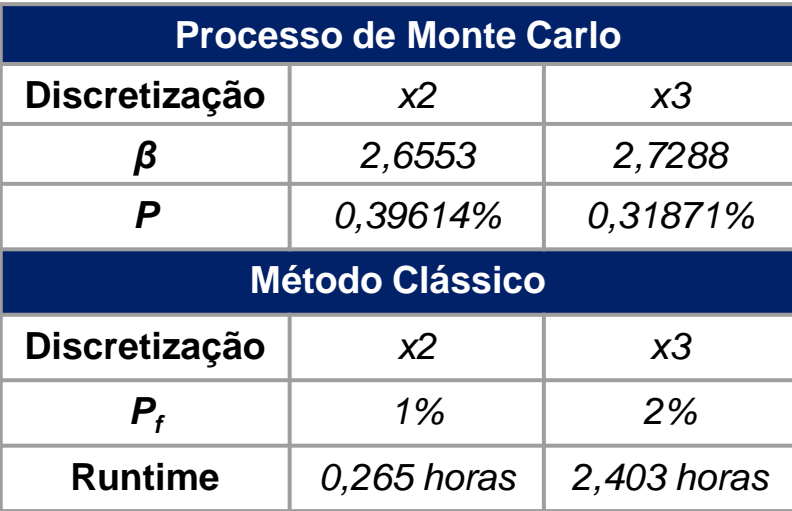

Tabela 6 - Placa engastada com carga concentrada na ponta

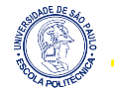

#### **Confiabilidade**

A *Tabela 7* apresenta os resultados, para os dois método empregados no processo, no caso da placa biapoiada com carga concentrada no lado.

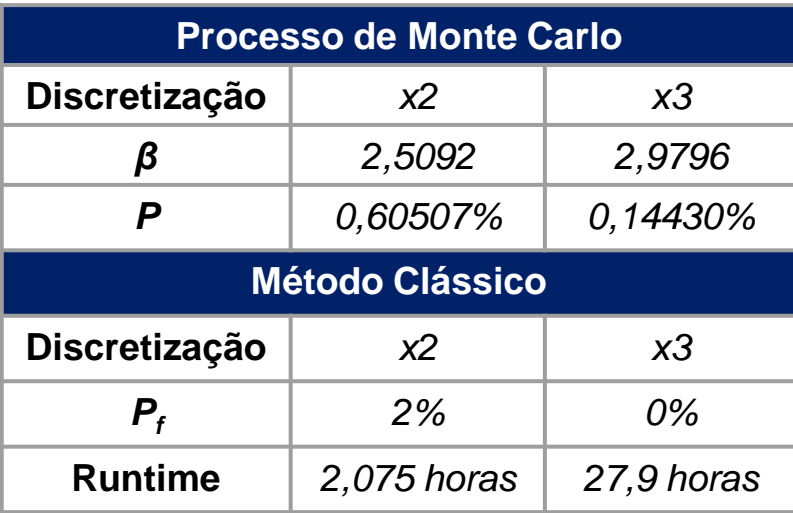

Tabela 7 - Placa biapoiada com carga concentrada no lado

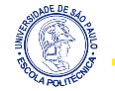

#### **Confiabilidade**

A *Tabela 8* apresenta os resultados, para os dois método empregados no processo, no caso da placa biapoiada com carregamento uniforme.

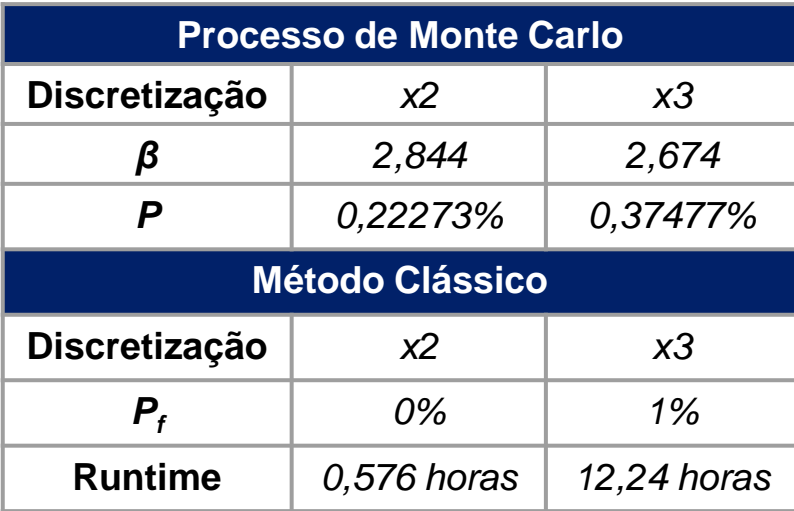

Tabela 8 - Placa biapoiada com carregamento uniforme

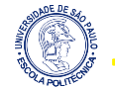

#### **Confiabilidade**

A *Tabela 9* apresenta os resultados, para os dois método empregados no processo, para o caso da placa biapoiada com carregamento concentrado.

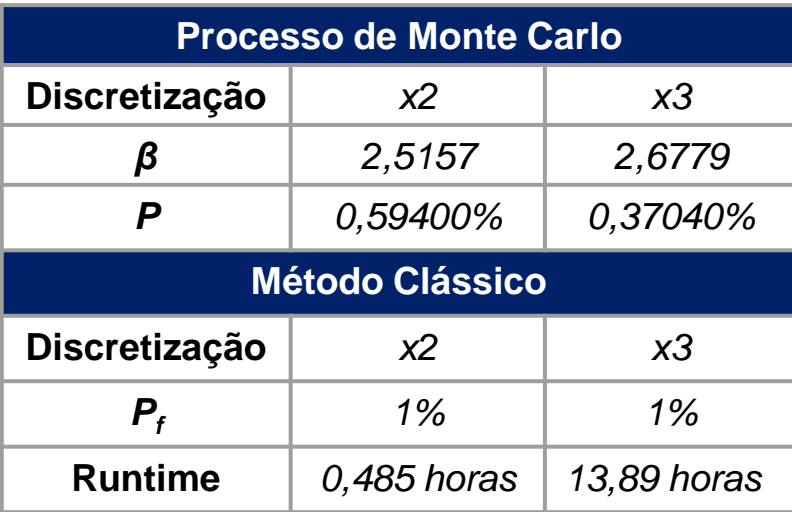

Tabela 9 - Placa biapoiada com carregamento concentrado

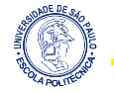

#### **Confiabilidade**

Para mais conteúdo a respeito do Processo de Monte Carlo, você pode assistir a aula 3 da disciplina de *Confiabilidade de Componentes e Sistemas* ministrada no 1º Quadrimestre de 2021 na Universidade Federal do ABC no link abaixo.

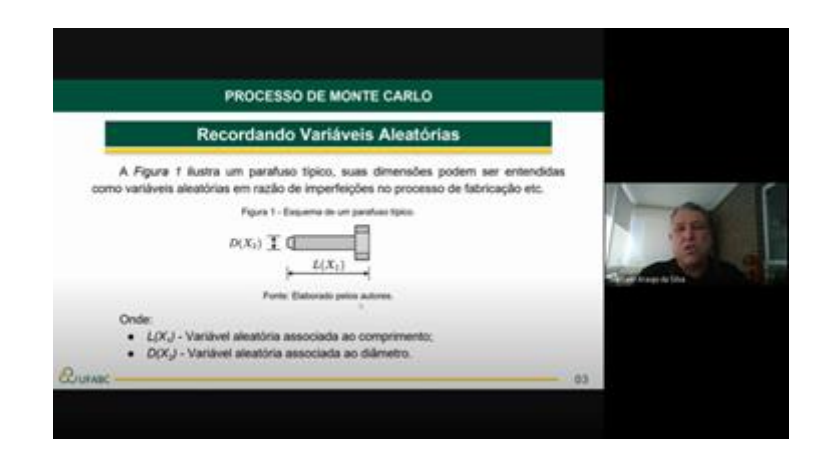

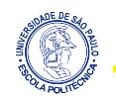

Link: <https://www.youtube.com/watch?v=UMRIp1bySWY>

# **Dúvidas?**

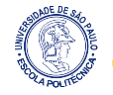

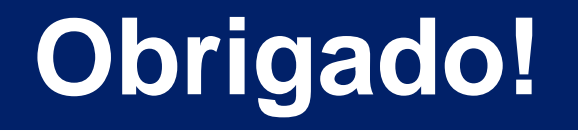

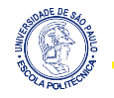